# Community-Based Participatory Research (CBPR) Request for Proposal (RFP) Program

**Full Proposal** 

Instructions to Applicants Invited to Submit Full Proposals

### Community-Based Participatory Research (CBPR) program

Thank you for your interest in the Community-Based Participatory Research (CBPR) program through Gilead Sciences Inc. For easy reference, this document provides step-by-step instructions to submit a Full Proposal if your LOI has been selected for further review.

- 1. Login to your G.Optics account.
- 2. Navigate to your LOI and click on the "Convert to Full Proposal" button in the top right.
- 3. Refer to this document for guidance filling out the proposal fields for this CBPR program.
- 4. Contact CREATE@gilead.com if you need further assistance

### Converting LOI 1: Receiving an email invitation to submit

1. An invitation will be sent to the email ——address registered in G.Optics

From: noreply@gilead.com

Date: August 2, 2023 at 11:23:29 AM PDT To: Archie Kwan Sprenngwgman.com

Subject: G.OPTICS: Invitation to Submit Full Proposal to Test RFP Program for "Convert to a full proposal" RFP Program - L-2023-0410

Dear ,

3. Click on the link to navigate directly to your LOI. Alternatively, you can login to your G.Optics account at: <a href="https://gileadmedaffairs.appiancloud.com/suite/portal/login.jsp">https://gileadmedaffairs.appiancloud.com/suite/portal/login.jsp</a>

Thank you for submitting a letter of intent (LOI) for your proposal titled Study Title Transfers to Full Proposal to the Gilead Medical Affairs Test RFP Program for "Convert to a full proposal" RFP Program. We received many highly competitive submissions from across the world and we had to select a small number of proposals for further consideration. Your LOI scored well during a formal, cross-functional committee review. We are pleased to invite you to submit a full proposal with detailed budget for further review. The full proposal is due

To complete the proposal, please return to G.OPTICS L-2023-0410 and select the "Convert LOI to Full Proposal" button. Details from the LOI will be populated automatically, and additional fields including the budget template will be available for you to complete.

In light of the FDA's Patient-Focused Drug Development initiative to gather patients' and family caregivers' perspectives on living with a disease, the symptoms that matter most to them, and their experiences with available therapies, we are interested in supporting proposals that incorporate patient perspectives, patient reported outcomes and other methodologies that meet patient needs and goals and enhance patient outcomes. We encourage proposals that utilize study protocols that reflect patient input and capture data that is meaningful to patients. In addition, if your research center has a Community Advisory Board, which reviews, comments or is involved in your research, please add this information to the application.

nity Advisory Board, which reviews, comments or is involved in your research, please add this information to the application.

Please ensure that your full proposal is submitted by as proposals received after that time will not be reviewed

2. Note the due date for submitting a full proposal. The system will not allow submission after this date.

### Converting LOI 2: Converting your LOI to a full proposal

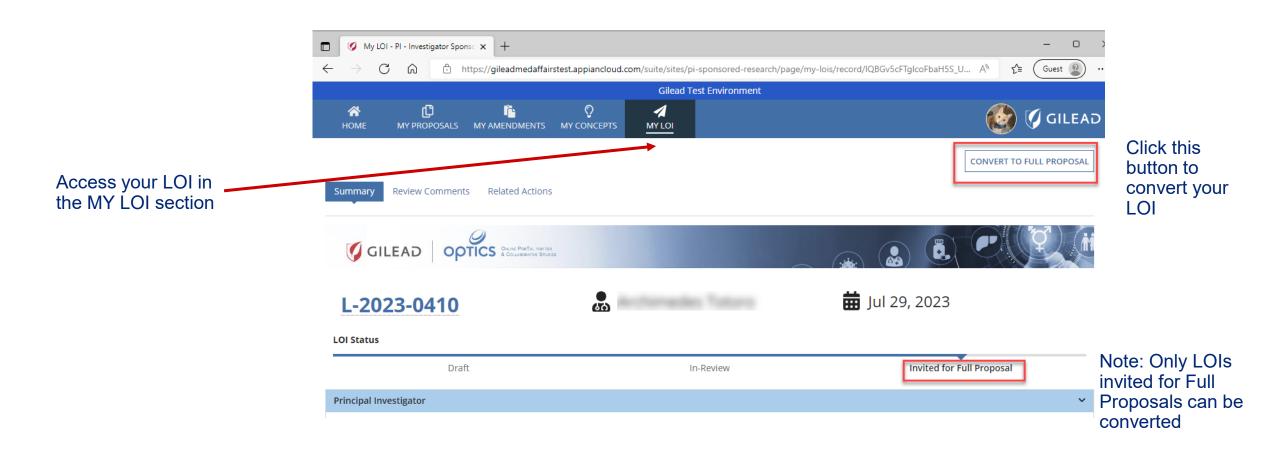

### **Converting LOI 3: Acknowledgement step**

#### **Research Proposal**

When you have developed a research plan, you can submit a proposal to Gilead for funding and/or study drug through G.OPTICS, using the New Research Proposal form submission.

#### What is a Research Proposal Submission?

It is a formal application requesting a detailed summary of your proposed research: Principal investigator, sponsor details, scientific rationale, study design, data collection methods, patient/community engagement, complete study budget (if applicable) and publication plan.

If you would like to grant access to others to edit, update, or complete your proposal form entry when further information is requested, please include their email address under "General Research Information" section.

If you are looking to submit a Research Concept for feedback on your research ideas, please go back to the main page and select "New Concept" button. If you need help submitting a Proposal, please refer to the "Help" button on the main page.

What is the Difference Between Investigator-Sponsored research (ISR) or Collaborative Research??

In the New Research Proposal form, there is a 'Research Type' question asking whether your research is investigator-sponsored or collaborative research. ISR and Collaborative studies are similar in that Gilead does not act as the Sponsor for either research type. Usually, the investigator's Institution acts as the Sponsor for such research, which is initiated by the investigator alone or in cooperation with Gilead. However, there are some key differences between ISR and Collaborative research:

Investigator-Sponsored Research

- Research must occur after regulatory approval of the study product
- Gilead provides either funding, product or both

Collaborative Research

- Research may be conducted using an investigational product
- Gilead's involvement in the study is beyond providing funding, product, or both
- Gilead may be involved in the study design, development or conduct, providing data/biological samples,data/sample analysis,and/or publication preparation/authorship

have read the above description and I confirm my choice to submit an Investigator-Sponsored or Collaborative Research Proposal to Gilead Sciences for review.

« GO BACK

Review info on screen

and check this box

Click this button to convert your LOI

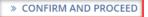

### **Proposal Submission 1: Tips**

- We recommend starting a proposal draft and reviewing the submission data fields as a first step.
- It may be easier to draft text for longer fields in a word processing program, noting the character count, and pasting the final version into the submission website fields.
- Please note the deadline for submission of your Full Proposal in your email invitation. The submission window closes automatically by the date shown and cannot accept late submissions.

Note: you can scroll down to the bottom of the submission page and click here to save your work at any time

Please note:
If you have clicked on Submit and you are on the same page, mandatory fields are missing, please scroll up to see the highlighted fields that need addressing.
"Submit" button is only available for Principal Investigator of this study.

I hereby certify that the above statements are true and correct to the best of my knowledge

### Proposal Submission 2: Filling in the Submission Fields Study Title, Therapeutic Area, Product, Research Type, Scope of Research

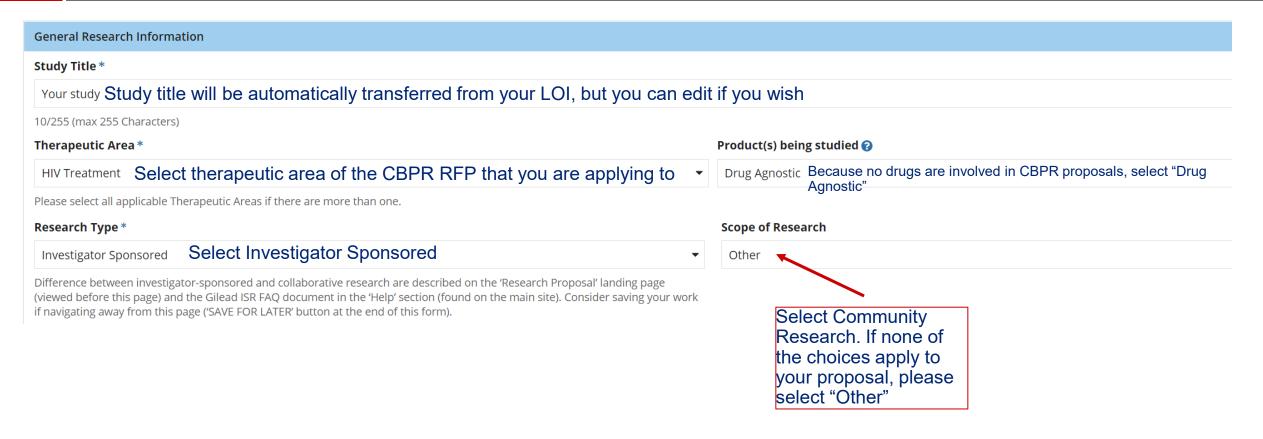

## Proposal Submission 3: Filling in the Submission Fields Study Lead and additional contacts

Tip: We strongly recommend that the research lead is the requestor/applicant and that any team members are added as assistants

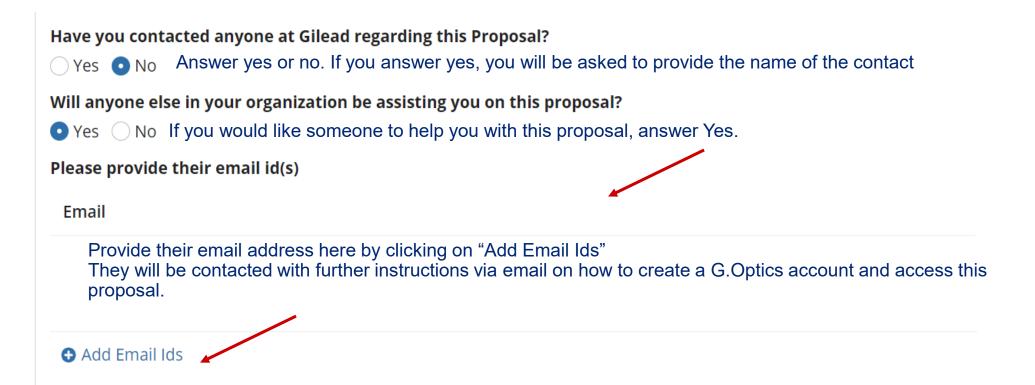

## Proposal Submission 4: Filling in the Submission Fields Principal Investigator Details

Most of these fields will autofill from the LOI. Please refer to notes on this slide for further guidance if needed

| Principal Investigator                                                            |                              |                       |                          |              |                           |          |
|-----------------------------------------------------------------------------------|------------------------------|-----------------------|--------------------------|--------------|---------------------------|----------|
| Prefix First Name *                                                               | Last Name *                  |                       | Suffix                   | Degree(s)    |                           |          |
| Mr. ▼ First Name                                                                  | Last Name                    |                       |                          |              | Enter your<br>nere. If no |          |
| 10/255 (max 255 Characters)                                                       | 9/255 (max 255 Characters)   |                       | 0/10 (max 10 Characters) |              |                           | no, pari |
| Institution Name                                                                  |                              |                       | Institution Type         |              | Specialty                 | Choose   |
| Your Community Organization                                                       |                              |                       | Charitable/Non-profit (  | Organization | Other                     | studies  |
| 27/255 (max 255 Characters)                                                       |                              |                       | Choose your org          |              |                           | select ( |
| Address (Line 1)                                                                  |                              | Address (Line 2)      | If none apply, se        | elect Other  |                           |          |
| Address of community organization will autofill                                   |                              |                       |                          |              |                           |          |
| 47/255 (max 255 Characters)                                                       |                              | 0/255 (max 255 Chara  | cters)                   |              |                           |          |
| City                                                                              |                              | Country *             |                          |              |                           |          |
| City                                                                              |                              | Settlerlands 🕱        |                          |              |                           |          |
| 4/255 (max 255 Characters)                                                        |                              |                       |                          |              |                           |          |
| State/Province                                                                    |                              | Postal Code           |                          |              |                           |          |
| Detard #                                                                          |                              |                       |                          |              |                           |          |
|                                                                                   |                              | 5/50 (max 50 Characte | ers)                     |              |                           |          |
| Email Address *                                                                   |                              | Phone Number          |                          |              |                           |          |
| email address of principal investigator/research lead/applicant should go here    |                              |                       |                          |              |                           |          |
| This should be the email address of the Principal Investigator who would be the p | imary owner of the proposal. |                       |                          |              |                           |          |

## Proposal Submission 5: Filling in the Submission Fields Sponsor and Site Information

**Sponsor Details**  Please review the sponsor A Research Sponsor refers to a person or entity that takes responsibility for the initiation, management and setting up a clinical investigation. The sponsor may be an individual or pharmaceutical company, governmental agency, academic institution, private organization, or other organization. definition Gilead Sciences cannot be the Sponsor of an Investigator-Sponsored Research project. 2a. Check this box if your community Check if same as Principal Investigator's Institution? organization will be the sponsor of -Name of Sponsor the research project 2b. If your community organization //255 (max 255 Characters). A study sponsor refers to a person or entity that takes responsibility for and initiates a clinical investigation. The sponsor may be an individual or will NOT be the sponsor, please give pharmaceutical company, governmental agency, academic institution, private organization, or other organization. This includes designing the study or analysis, interpretation and ownership of data. Gilead cannot be the sponsor of ISR and collaborative studies. the sponsor name here and provide explanation in the box below Explain why the sponsor is outside of your institution 0/255 (max 255 Characters) I confirm that the above sponsor is responsible for: **Entering into research contract with Gilead** Can your organization review and sign a contract with Gilead? 3. Please answer these questions about the sponsor. If No is chosen, a "Sponsor" obligations under regulations text box will appear to allow you to Can your organization act as the sponsor of this research, according to local regulations as applicable? provide additional detail. Design and conduct of the research project Is your organization leading the design and conduct of this research? Yes No Oversight of sites, study personnel and participants Will your organization be responsible for the sites, personnel, and participants involved in this research? Yes No 4. If the research will be conducted at **Primary Site Information** a location that is different from that of the organization, please check this Check this box if Primary Site Information is different from Principal Investigator box and provide additional detail

## Proposal Submission 6: Filling in the Submission Fields Research Details

#### Scientific Basis/Rationale

Tell us about the overall main concern that your proposed study will address. Tell us briefly what is already known and short descriptions of the key elements of your proposal. Then tell us the main thing that is unknown or the unmet need that you would like to investigate. Provide references if you have them

0/6000 (max 6000 Characters)

#### **Primary Objective**

Describe in a sentence or two your main plan to investigate (for example, the goal of your proposed program or intervention)

0/4000 (max 4000 Characters)

#### **Trial/Study Design**

--- Select all that apply--- Select Community Research.
If no options apply, choose Other

#### Hypothesis

Provide a specific research question this study will answer or hypothesis that this study will test.

0/4000 (max 4000 Characters)

#### **Secondary Objectives**

Describe in a sentence or two any additional goals of your proposed program or intervention

0/4000 (max 4000 Characters)

#### **Study Design and Research Methods**

Tell us the details of how you plan to study this research question. Give details of your proposed program or intervention, what data you will collect, how it will be collected, and how it will be analyzed

0/4000 (max 4000 Characters)

#### List all countries where study activities will occur

Start typing the Country....

#### **Number of Sites**

Answer "1" for your primary organization site. Answer "2" or more if there will be additional locations gathering data for your study.

## Proposal Submission 7: Filling in the Submission Fields Research Details

#### **Priority Populations**

Select options that would describe study participants that apply and if no options apply, choose Not Applicable

#### **Inclusion Criteria**

List the characteristics that you will require of your study participants

0/2500 (max 2500 Characters)

#### **Primary Endpoint**

Describe exactly what you will be measuring for your main study objective (Examples could be, but are not limited to: Average change in quality-of-life questionnaire scores, difference in percentage of participants fully adhering to HIV treatment)

0/4000 (max 4000 Characters)

#### Sample Size Justification/Statistical Analysis

Provide details of what statistical analysis you have planned and how many study participants you estimate you will need, in order to collect enough data for it to be statistically meaningful.

0/4000 (max 4000 Characters)

#### **Treatment Regimen**

As CBPR is drug agnostic, please enter "Not Applicable"

0/4000 (max 4000 Characters)

#### **Exclusion Criteria**

List the characteristics that will make prospective participants ineligible for your study

0/4000 (max 4000 Characters)

#### Secondary Endpoint

Describe exactly what you will be measuring for each of your additional study objectives

0/4000 (max 4000 Characters)

#### **Additional Comments**

Please use this field to add any additional information you feel is relevant to your application

0/4000 (max 4000 Characters)

## Proposal Submission 8: Filling in the Submission Fields Data Collection and Community Engagement

Participant Screening/Enrollment Select "yes" if you plan to follow participants forward in time, from Do you plan to enroll and/or screen participants study beginning to study end. prospectively? Yes No **Retrospective Data Collection** Select "yes" if you plan to analyze data that has already been collected Do you plan to collect and analyze existing retrospective data? (for example, from medical records) Yes No Do you plan to engage patients/community (including caregivers, patient organizations) in your study? Yes No Click Yes or No for the first two Will you ensure that patients/community are informed about the data generated by the study? questions, and select all that apply for ○ Yes ○ No the third question How will you gather patient/community input? --- *Select---*

## Proposal Submission 9: Filling in the Submission Fields Publication Plan and Attachments

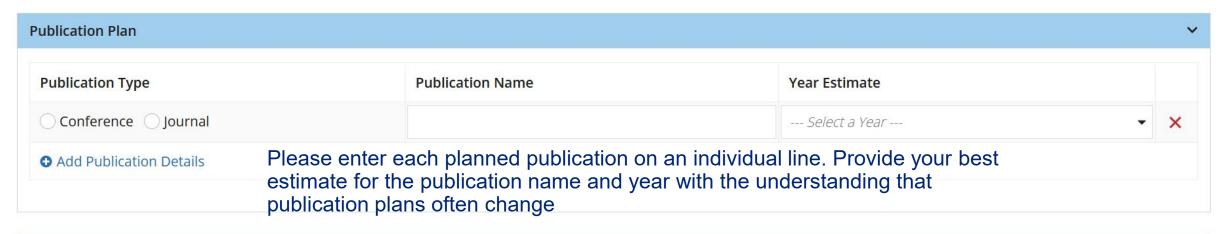

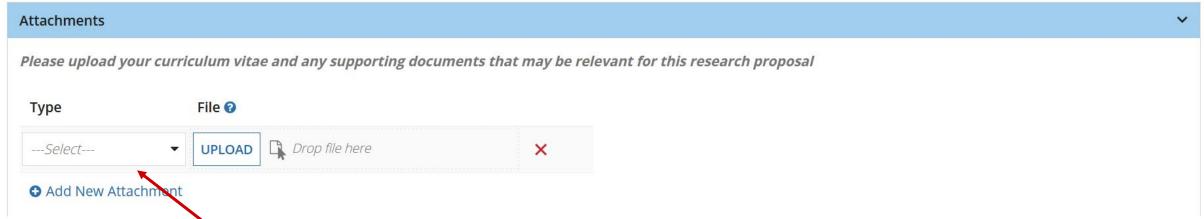

The CV (or resume) you uploaded in your LOI will be listed here. You can delete and update with a new CV (or resume) if you wish. Please also upload any additional documents that you feel are relevant (for example, published reports of previous research studies)

## Proposal Submission 10: Budget slide 1 Study Support and Currency

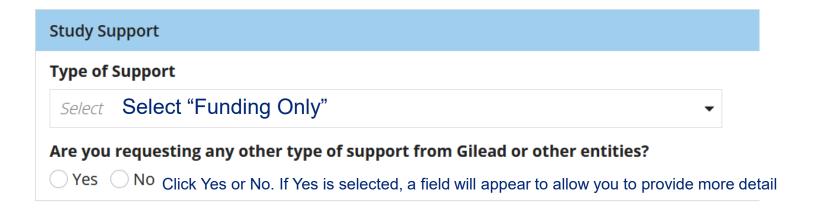

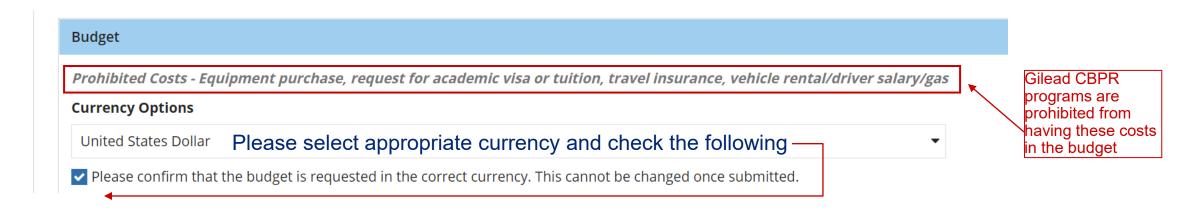

## Proposal Submission 11: Budget slide 2 General tips and Study Start-up Section

- The budget is divided into different sections to help you fill out a complete budget for your project.
- The first section is for Study Start-up, which are costs needed to start the project.
- For every line item, you will have to fill out Unit Cost, Defined Unit, and Total Units.
   Total Cost and Sub-Total will be automatically calculated. Here's an example, for a project manager for \$200 who is paid \$20/hour for 10 hours:
  - Unit Cost= \$20
  - Defined Unit= per hour
  - Total Units =10
- Common line items for projects are provided for your use

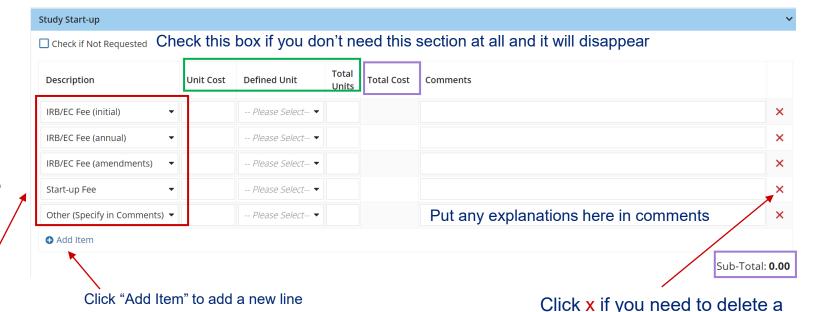

FAQ: What is IRB/EC? Some projects will require review by an Institutional Review Board or Ethics Committee. Typically, these reviews have a fee for the first review, an annual review if the project continues for more than a year, and a fee if the proposal changes significantly (amendment)

line. Remember-for every line,

you have to fill out unit cost, etc.

So if you don't need a line, it is easier to delete it instead of

entering zero's

## Proposal Submission 12: Budget slide 3 Personnel and Other Related Costs Sections

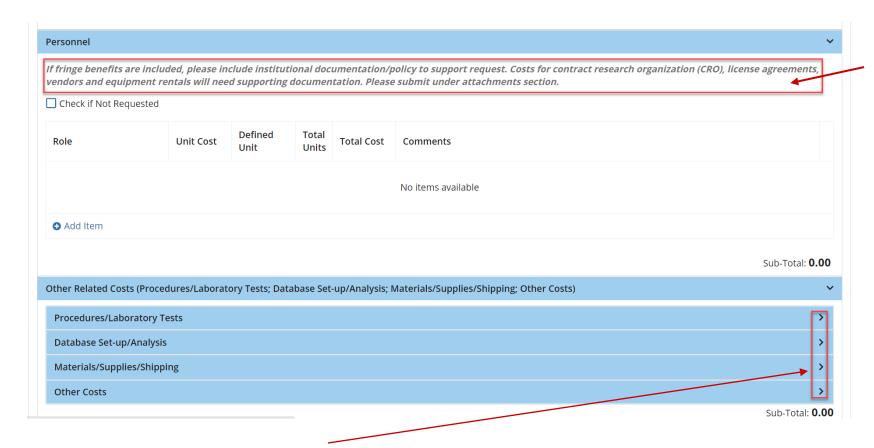

You can open and close sections by clicking on this icon

- Please note help text at the top. In general, lump sum amounts such as costs for vendors, equipment rentals, etc will require a quote that you can upload in the Attachment section.
- The Personnel Section is for costs of people involved in this project. Please describe Role (e.g. Investigator, Project Manager, Student) as well as any additional detail such as qualifications in the Comments section
- We recommend Unit Cost= hourly rate;
   Defined Unit= per hour; and Total
   Units= total # of hours person will be working on project

## Proposal Submission 13: Budget slide 4 Presentation and Publication Sections

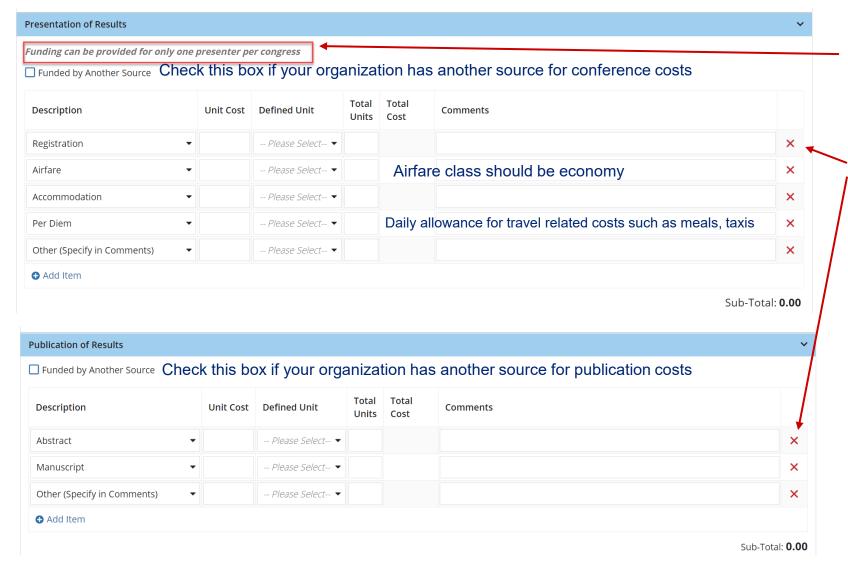

Please note help text at the top. This program can only fund 1 person to travel to a particular conference.

Reminder: If you don't need these sections, just delete these line items

The Publication of Results section is for costs charged by conferences and journals for publishing.

An example of an "Other" line item would be a vendor that provides writing support. Please don't forget to also upload a quote

## Proposal Submission 14: Budget slide 5 Indirect Costs Section

Please note help text at the top.
Overhead and other indirect costs
combined cannot be greater than 30%

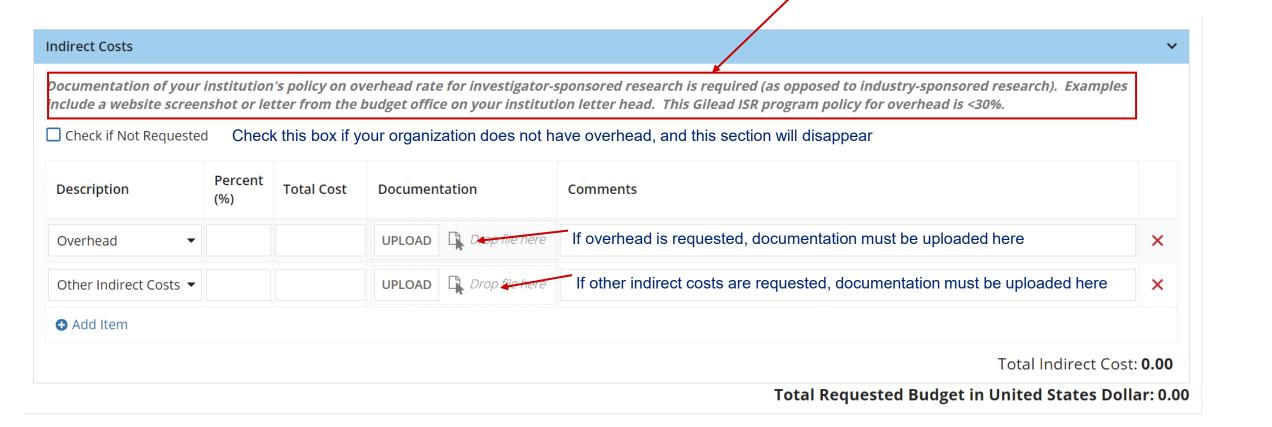

### **Proposal Submission 15: Submitting Full Proposal**

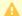

#### Please note:

If you have clicked on Submit and you are on the same page, mandatory fields are missing, please scroll up to see the highlighted fields that need addressing. "Submit" button is only available for Principal Investigator of this study.

**CANCEL** 

SAVE FOR LATER SUBMIT

Click here when finished!

### Proposal Submission 16: Troubleshooting an incomplete submission

If you are returned to this page after you confirm submission, scroll up, find all the red-highlighted fields that need your attention, and fill in the required information. Then click SUBMIT again.

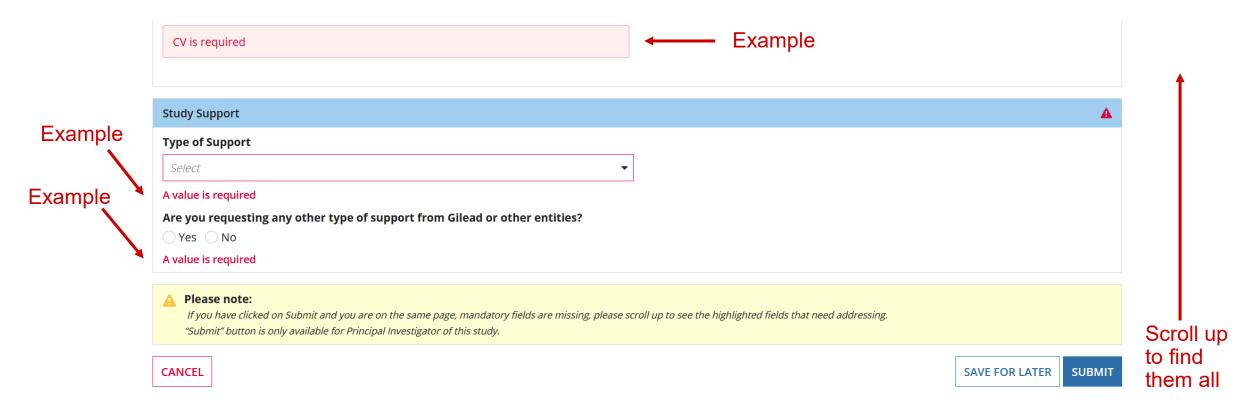

### **Proposal Submission 17: Thank you!**

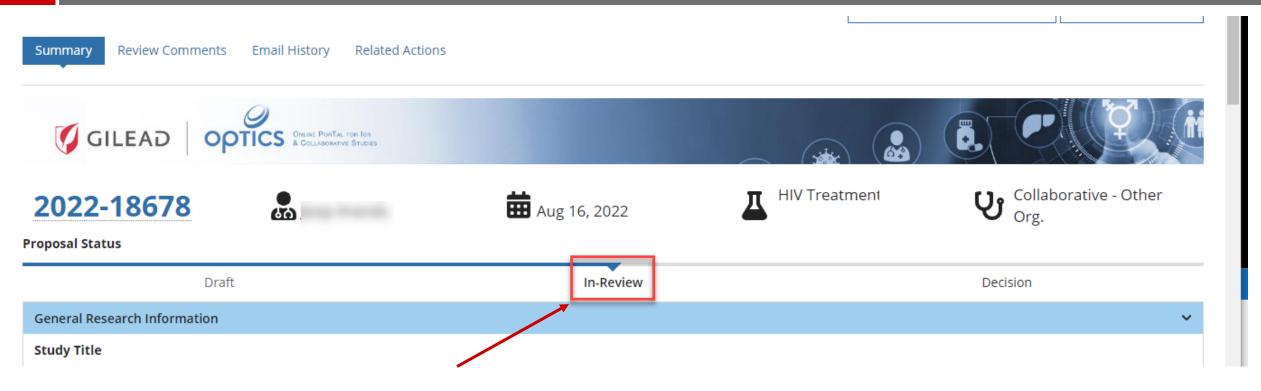

- After submission, status bar should change to In-Review
- Please direct questions to <a href="mailto:CREATE@gilead.com">CREATE@gilead.com</a>